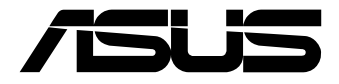

# **Tinker Board 3N Series**

User Manual

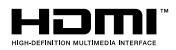

### **First Edition August 2023 E21736**

#### **COPYRIGHT INFORMATION**

No part of this manual, including the products and software described in it, may be reproduced, transmitted, transcribed, stored in a retrieval system, or translated into any language in any form or by any means, except documentation kept by the purchaser for backup purposes, without the express written permission of ASUSTeK COMPUTER INC. ("ASUS")

ASUS PROVIDES THIS MANUAL "AS IS" WITHOUT WARRANTY OF ANY KIND, EITHER EXPRESS OR IMPLIED, INCLUDING BUT NOT LIMITED TO THE IMPLIED WARRANTIES OR CONDITIONS OF MERCHANTABILITY OR FITNESS FOR A PARTICULAR PURPOSE. IN NO EVENT SHALL ASUS, ITS DIRECTORS, OFFICERS, EMPLOYEES OR AGENTS BE LIABLE FOR ANY INDIRECT, SPECIAL, INCIDENTAL, OR CONSEQUENTIAL DAMAGES (INCLUDING DAMAGES FOR LOSS OF PROFITS, LOSS OF BUSINESS, LOSS OF USE OR DATA, INTERRUPTION OF BUSINESS AND THE LIKE), EVEN IF ASUS HAS BEEN ADVISED OF THE POSSIBILITY OF SUCH DAMAGES ARISING FROM ANY DEFECT OR ERROR IN THIS MANUAL OR **PRODUCT** 

Products and corporate names appearing in this manual may or may not be registered trademarks or copyrights of their respective companies, and are used only for identification or explanation and to the owners' benefit, without intent to infringe.

SPECIFICATIONS AND INFORMATION CONTAINED IN THIS MANUAL ARE FURNISHED FOR INFORMATIONAL USE ONLY, AND ARE SUBJECT TO CHANGE AT ANY TIME WITHOUT NOTICE, AND SHOULD NOT BE CONSTRUED AS A COMMITMENT BY ASUS. ASUS ASSUMES NO RESPONSIBILITY OR LIABILITY FOR ANY ERRORS OR INACCURACIES THAT MAY APPEAR IN THIS MANUAL, INCLUDING THE PRODUCTS AND SOFTWARE DESCRIBED IN IT.

Copyright © 2023 ASUSTeK COMPUTER INC. All Rights Reserved.

#### **LIMITATION OF LIABILITY**

Circumstances may arise where because of a default on ASUS' part or other liability, you are entitled to recover damages from ASUS. In each such instance, regardless of the basis on which you are entitled to claim damages from ASUS, ASUS is liable for no more than damages for bodily injury (including death) and damage to real property and tangible personal property; or any other actual and direct damages resulted from omission or failure of performing legal duties under this Warranty Statement, up to the listed contract price of each product.

ASUS will only be responsible for or indemnify you for loss, damages or claims based in contract, tort or infringement under this Warranty Statement.

This limit also applies to ASUS' suppliers and its reseller. It is the maximum for which ASUS, its suppliers, and your reseller are collectively responsible.

UNDER NO CIRCUMSTANCES IS ASUS LIABLE FOR ANY OF THE FOLLOWING: (1) THIRD-PARTY CLAIMS AGAINST YOU FOR DAMAGES; (2) LOSS OF, OR DAMAGE TO, YOUR RECORDS OR DATA; OR (3) SPECIAL, INCIDENTAL, OR INDIRECT DAMAGES OR FOR ANY ECONOMIC CONSEQUENTIAL DAMAGES (INCLUDING LOST PROFITS OR SAVINGS), EVEN IF ASUS, ITS SUPPLIERS OR YOUR RESELLER IS INFORMED OF THEIR POSSIBILITY.

#### **SERVICE AND SUPPORT**

Visit our multi-language web site at https://www.asus.com/support/

### **Contents**

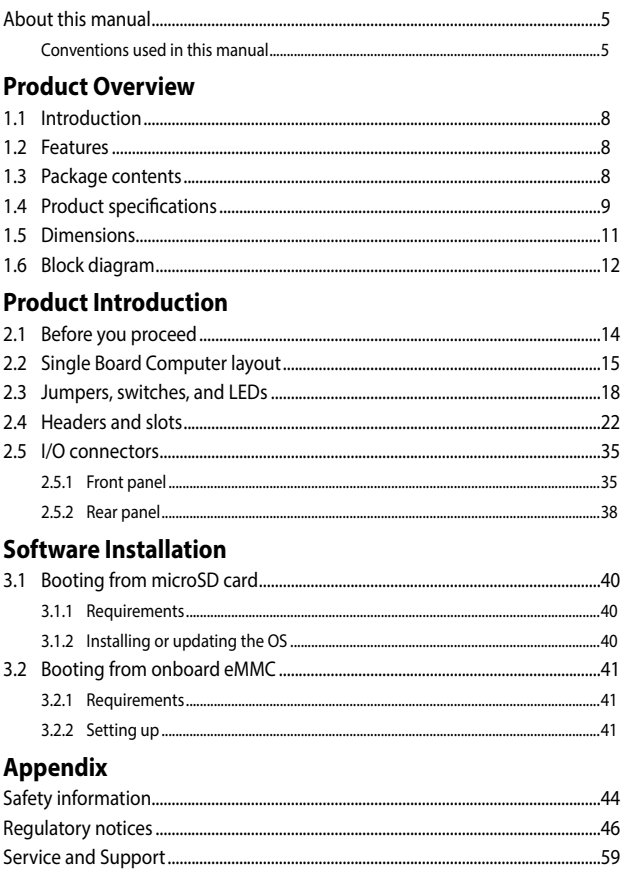

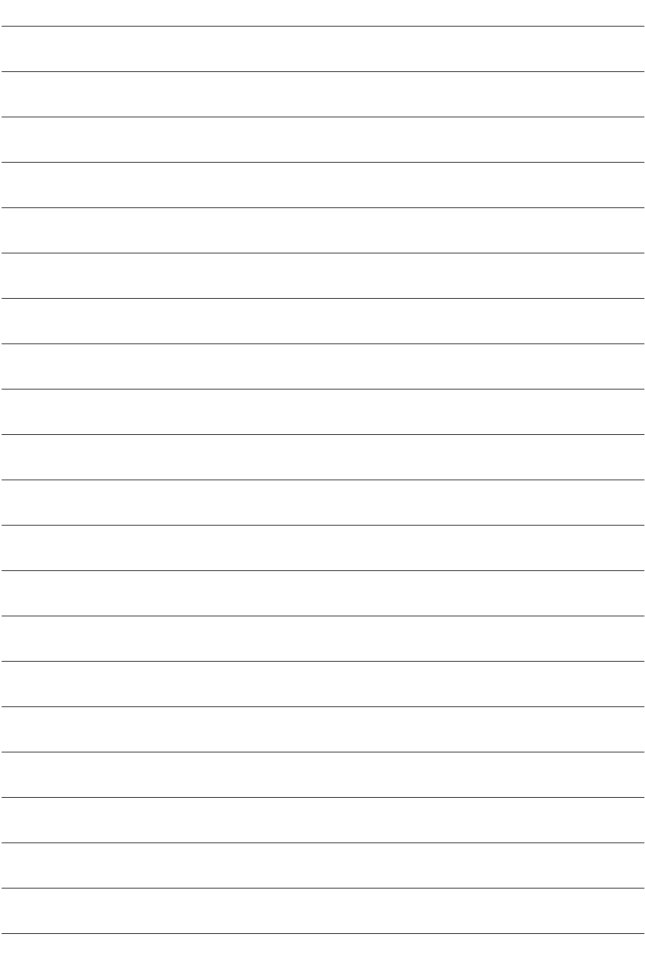

### <span id="page-4-0"></span>**About this manual**

This manual provides information about the hardware and software features of your Single Board Computer, organized through the following chapters:

#### **Chapter 1: Product Overview**

This chapter details the features of your Single Board Computer.

#### **Chapter 2: Product Introduction**

This chapter provides you with description of the jumpers, headers, connectors, and I/O ports on your Single Board Computer.

#### **Chapter 3: Software Installation**

This chapter will guide you in setting up your Single Board Computer for the first time.

#### **Appendix**

This section includes notices and safety statements for your Single Board Computer.

### **Conventions used in this manual**

To highlight key information in this manual, some text are presented as follows:

**IMPORTANT!** This message contains vital information that must be followed to complete a task.

**NOTE:** This message contains additional information and tips that can help complete tasks.

**WARNING!** This message contains important information that must be followed to keep you safe while performing certain tasks and prevent damage to your Single Board Computer's data and components.

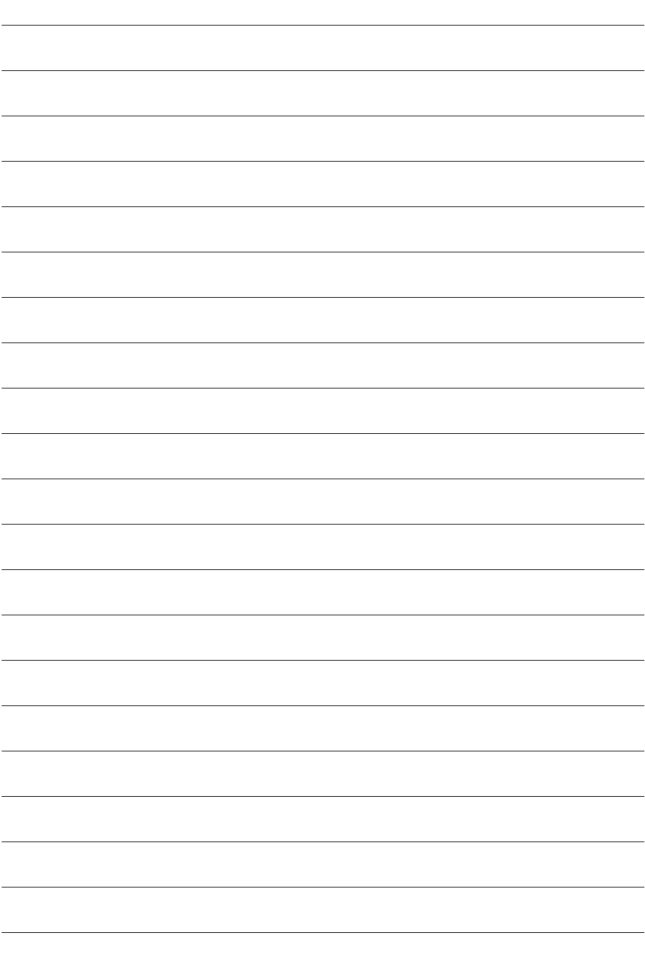

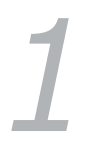

## <span id="page-6-0"></span>*Product Overview*

### <span id="page-7-0"></span>**1.1 Introduction**

Tinker Board 3N Series is more than a dream for the DIY-obsessed: it's a gateway to new ideas and new relationships. Experienced makers will love Tinker Board's performance-to-price ratio and strong brand heritage, while novices and younger users will appreciate its accessibility and ease of use. But all will come together to create — Together We Make!

### **1.2 Features**

Robust, Resilient NUC-size Design

- Enhanced GPU and UX performance
- Efficient memory performance
- Crafted for system integration
- CrashFree UMS mode

Enhanced Connectivity

- Support the latest wireless module
- Robust support for multiple display outputs
- Expandability for industrial solutions

Latest Operating Systems Supported

- Debian 11 with Kernel 5.10.y
- Linux Yocto
- Android 12
- Support FOTA for Android and Linux

### **1.3 Package contents**

Check your package for the following items:

- 1 x Tinker Board 3N
- 1 x Heatsink\*
- 2 x Wi-Fi/Bluetooth antenna cables
- 1 x Shielding bag
- **\* Beware of high temperatures when only using the bundled heatsink.**

### <span id="page-8-0"></span>**1.4 Product specifications**

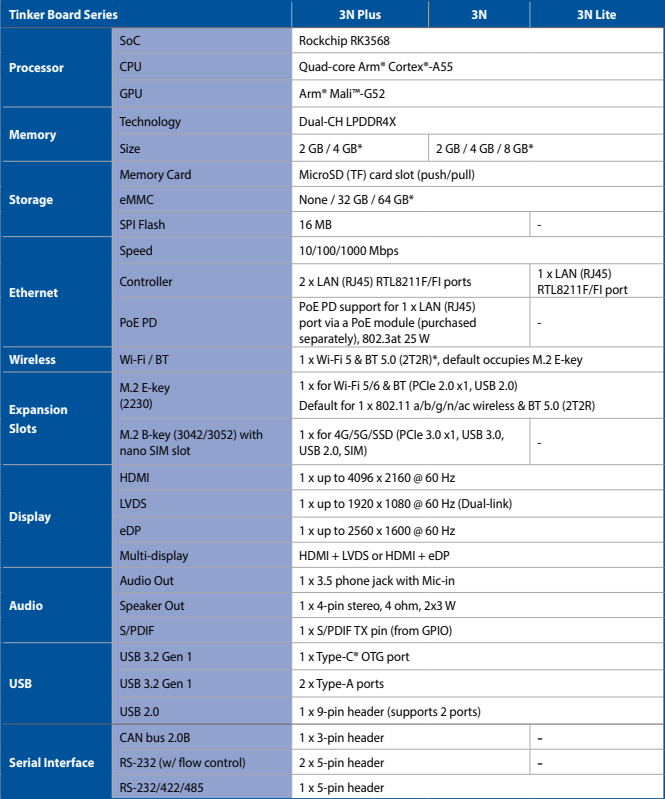

*(continued on the next page)*

**\* Actual specification depends on model**

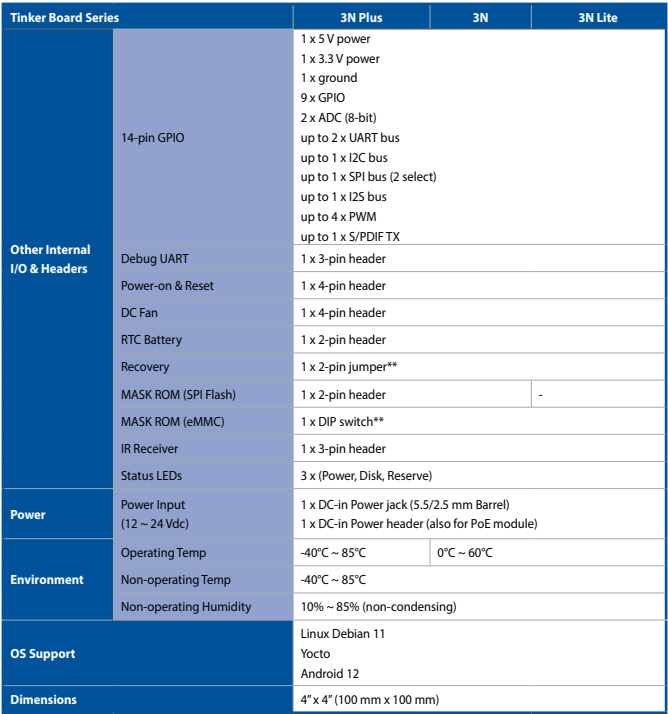

- **\* Actual specification depends on model \*\* Available on selected models**
- 

**NOTE:** Specifications are subject to change without notice.

### <span id="page-10-0"></span>**1.5 Dimensions**

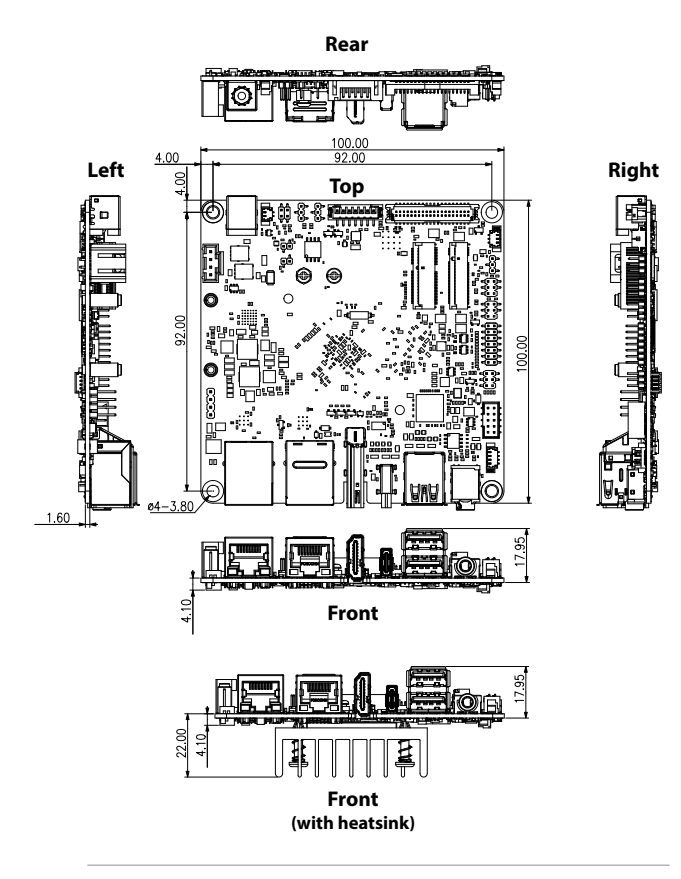

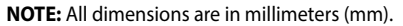

### <span id="page-11-0"></span>**1.6 Block diagram**

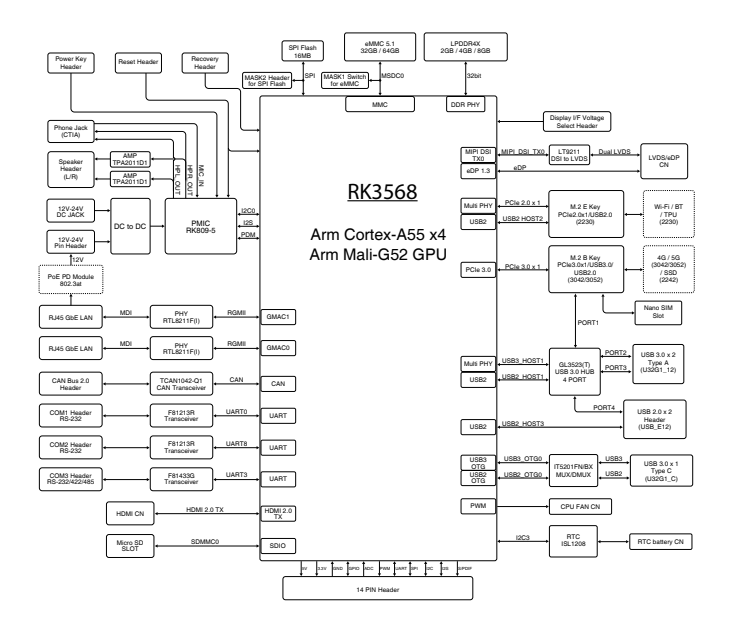

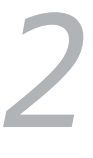

# <span id="page-12-0"></span>*Product Introduction*

### <span id="page-13-0"></span>**2.1 Before you proceed**

Take note of the following precautions before connecting your Single Board Computer or changing any settings.

**NOTE:** The diagrams in this chapter are for reference only. Your Single Board Computer layout may vary depending on model.

**IMPORTANT!** Components shown in this section may be purchased separately. Refer to the *Package contents* section for more information about the contents of your Single Board Computer package.

#### **WARNING!**

- Unplug the power cord from the wall socket before touching any component.
- Before handling components, use a grounded wrist strap or touch a safely grounded object or a metal object, such as the power supply case, to avoid damaging them due to static electricity.
- Hold components by the edges to avoid touching the ICs on them.
- Whenever you uninstall any component, place it on a grounded anti-static pad or in the bag that came with the component.
- Before you install or remove any component, ensure that the power supply is switched off or the power cord is detached from the power supply. Failure to do so may cause severe damage to the Single Board Computer, peripherals, or components.

### <span id="page-14-0"></span>**2.2 Single Board Computer layout Top view**

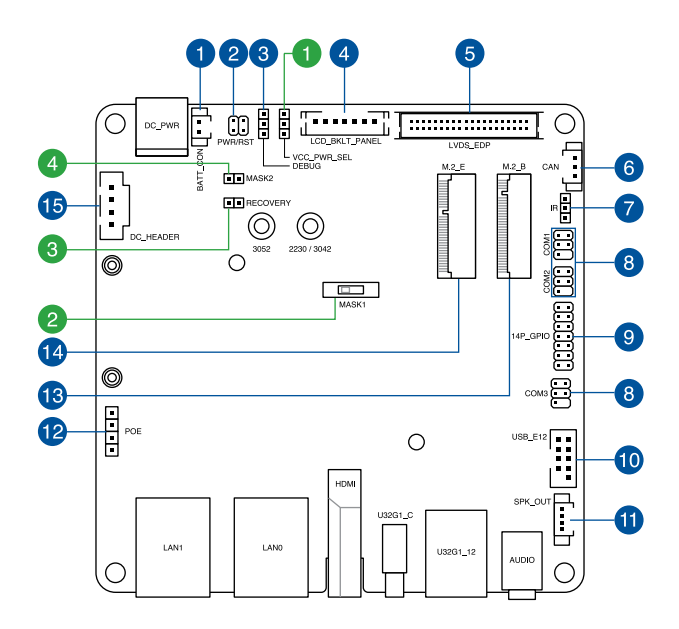

### **Bottom view**

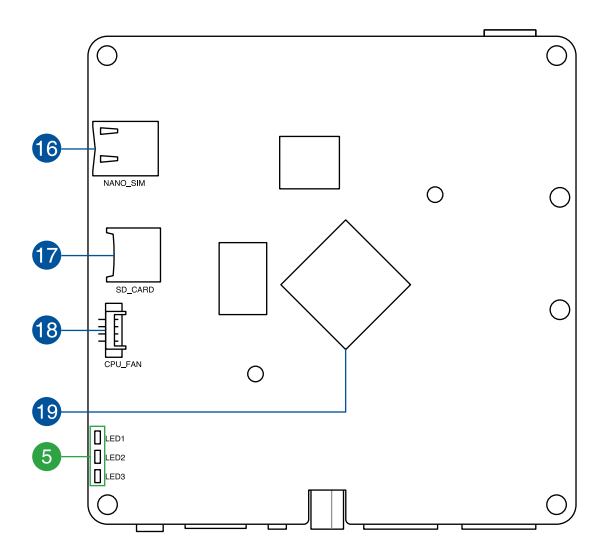

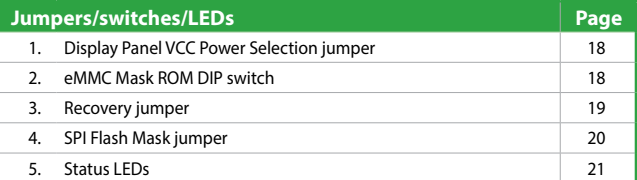

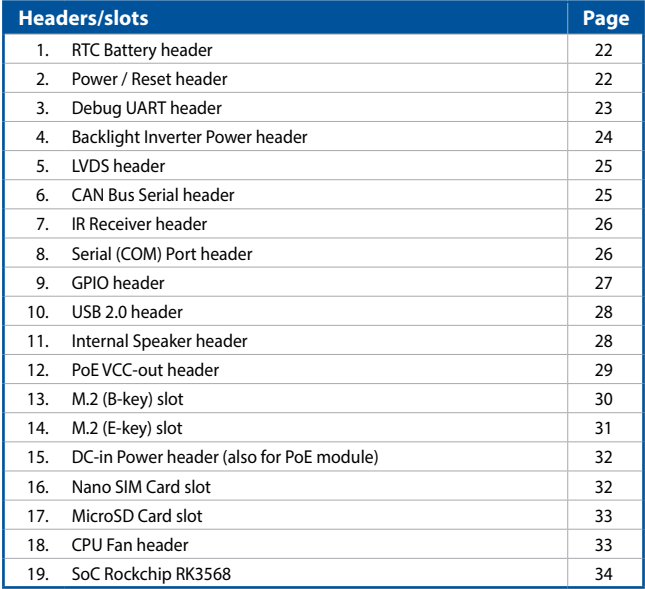

### <span id="page-17-0"></span>**2.3 Jumpers, switches, and LEDs**

### **1. Display Panel VCC Power Selection jumper (3-pin)**

The Display Panel VCC Power jumper allows you to select the voltage for the LVDS panel.

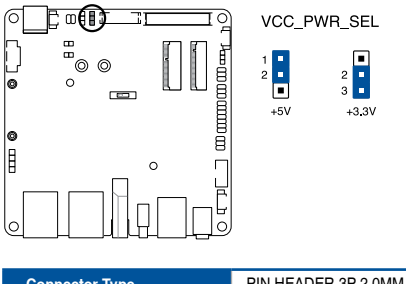

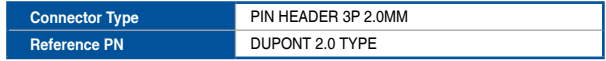

### **2. eMMC Mask ROM DIP switch (on selected models with eMMC)**

The eMMC Mask ROM DIP switch when toggled ON allows you to mask the eMMC (ROM) to enter Mask ROM mode for recovery.

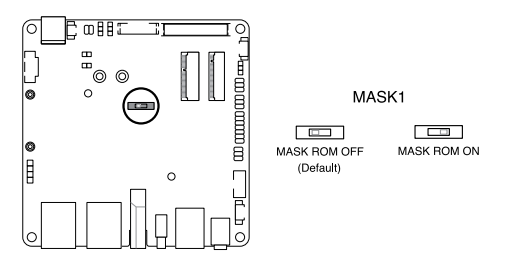

#### **3. Recovery jumper (2-pin) (on selected models with eMMC)**

The Recovery jumper allows you to enter recovery mode upon reboot to rewrite the eMMC. Place a jumper cap over these pins to enable rebooting to recovery mode.

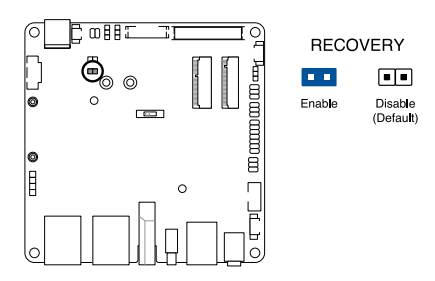

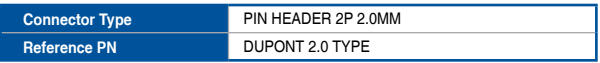

### **4. SPI Flash Mask jumper (2-pin)**

The SPI Flash Mask jumper allows you to disable the SPI flash mask (removing the jumper cap) when you want to boot from SPI flash to enter UMS mode and overwrite the eMMC.

**NOTE:** UMS mode allows a device connected to a PC to be mounted as a storage drive.

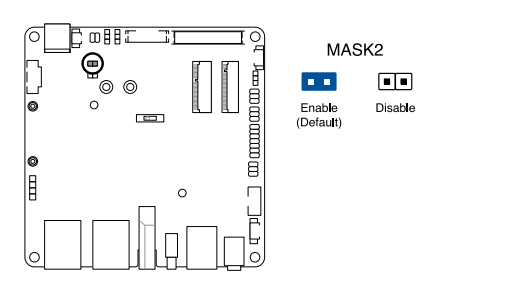

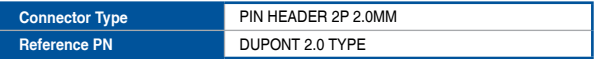

### **5. Status LEDs**

The Status LEDs indicate the current status of the Single Board Computer.

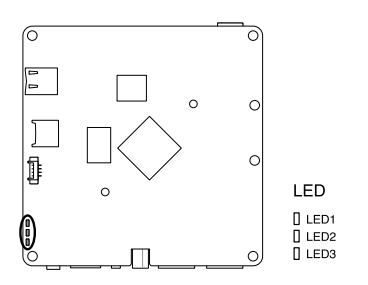

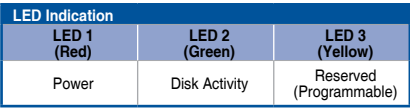

### <span id="page-21-0"></span>**2.4 Headers and slots**

#### **1. RTC Battery header (2-pin)**

The RTC Battery header allows you to connect the lithium battery.

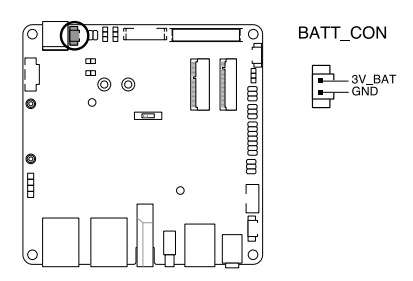

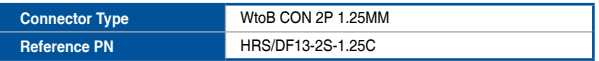

### **2. Power / Reset header (4-pin)**

The Power / Reset header allows you to connect an external power/ reset button.

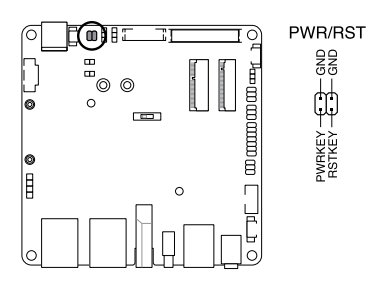

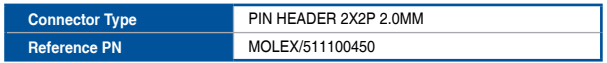

### **3. Debug UART header (2-pin)**

The Debug UART header allows you to access a debug terminal with a 3.3 V UART interface and a default Baud rate of 1500000.

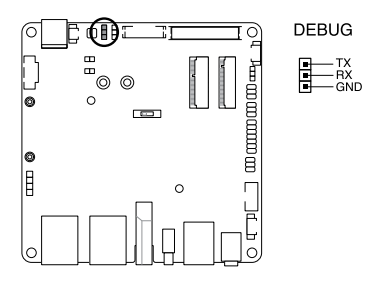

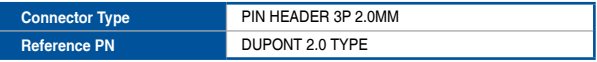

### **4. Backlight Inverter Power header (7-pin)**

This 7-pin header allows you to power the backlight inverter on a display panel via a backlight inverter module.

**IMPORTANT!** The Backlight Inverter Power header supports a maximum current of 3A.

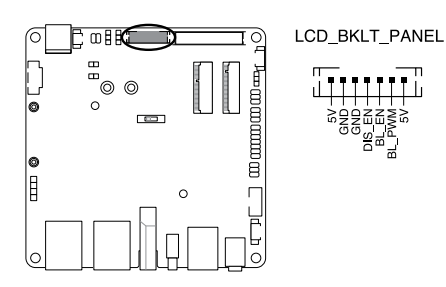

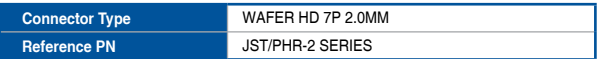

### **5. LVDS header (40-pin)**

The LVDS header allows you to connect an LCD monitor that supports a Low-voltage Differential Signaling (LVDS) interface.

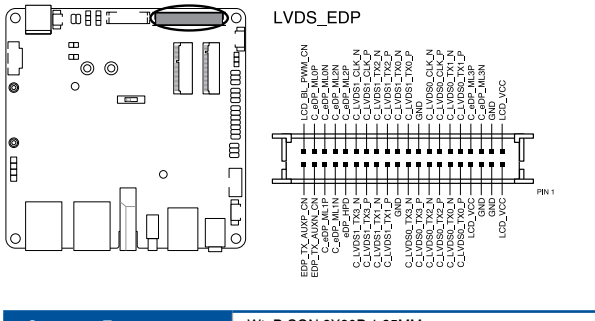

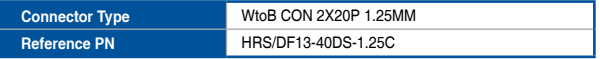

### **6. CAN Bus Serial header (3-pin)**

The CAN Bus Serial (CAN) header allows you to connect devices with a CAN interface, such as an electronic control unit (ECU).

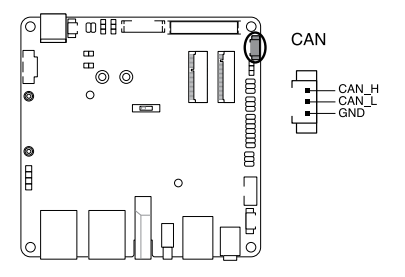

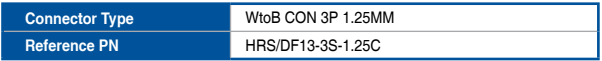

#### **7. IR Receiver header (3-pin)**

The IR Receiver header allows you to connect a remote sensor to receive and interpret infrared signals.

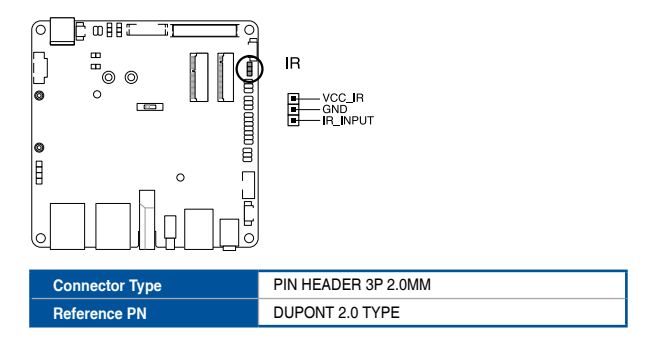

#### **8. Serial (COM) Port header (6-1 pin) (COM1 and COM2 on selected models)**

The Serial (COM) Port header allows you to connect a serial port module. Connect the serial port module cable to this header, then install the module to a slot opening on the system chassis.

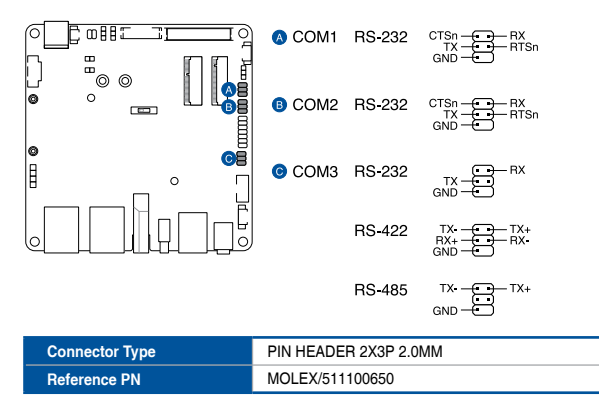

### **9. GPIO header (14-pin)**

This 14-pin GPIO (General-Purpose Input/Output) header can be designated (in software) as an input or output pin and is used for a wide range of purposes. Of the 14 pins, 9 are GPIO pins (shared with SPI/UART/I2C pins).

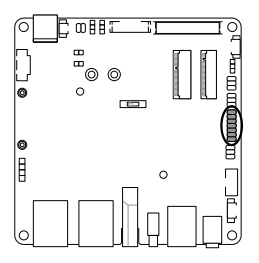

14P GPIO

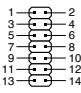

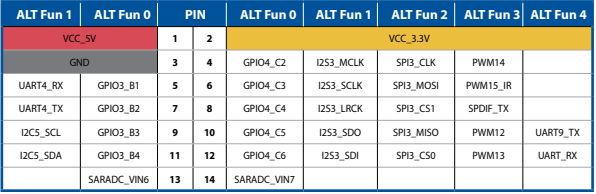

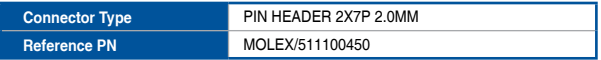

### **10. USB 2.0 header (10-1 pin)**

The USB 2.0 header allows you to connect a USB module for additional USB 2.0 ports. The USB 2.0 header provides data transfer speeds of up to 480 MB/s connection speed.

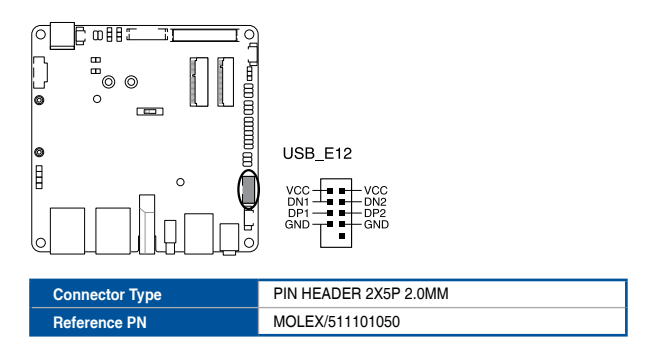

#### **11. Internal Speaker header**

The Internal Speaker header allows you to connect a chassis-mounted system warning speaker. The speaker allows you to hear system beeps and warnings.

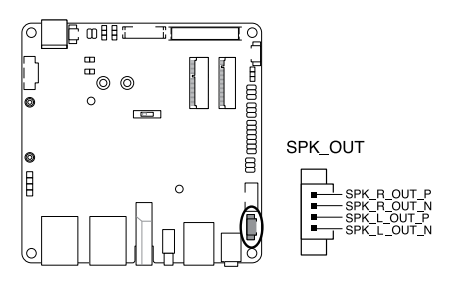

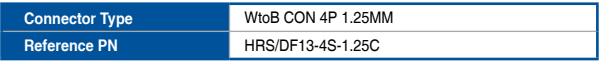

### **12. PoE VCC-out header (4-pin) (on selected models)**

The PoE VCC-out header together with the DC power-in header allows you to install a PoE module to enable one of the LAN ports to support Power-over-Ethernet (PoE). Connect the PoE VCC-out header and the DC power-in header to the VCC-in header and the DC power-out header on the PoE module, respectively.

**NOTE:** If you are installing a PoE module, connect the DC power-out header on it to this header.

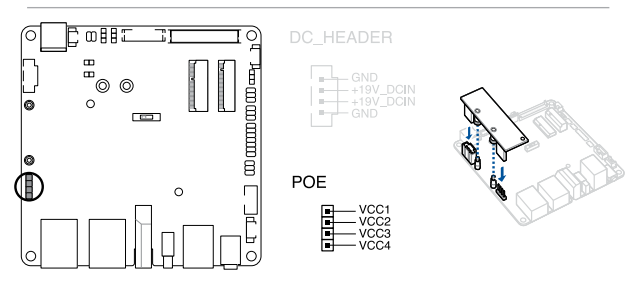

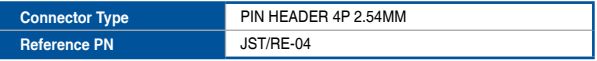

#### **13. M.2 (B-Key) Slot (on selected models)**

The M.2 B-key slot allows you to install an M.2 4G LTE or 5G NR module (B-key, type 3042/3052). If necessary, move and reinstall the standoff, based on the length of your M.2 module.

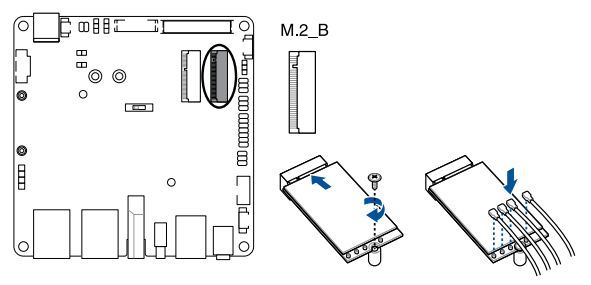

#### **NOTE:**

- **•** The M.2 4G LTE/5G NR module is purchased separately.
- Avoid mounting or placing the antennas on a metal surface as it can be detrimental to antenna performance.

#### **14. M.2 (E-Key) Slot**

The M.2 E-key slot allows you to install an M.2 Wi-Fi module (E-key, type 2230).

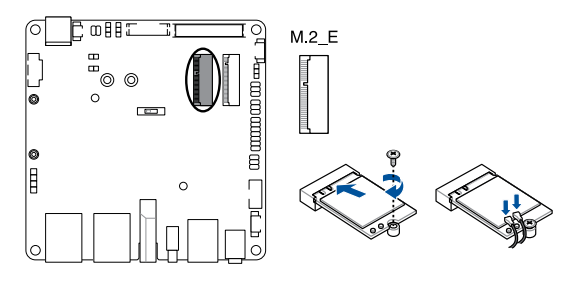

### **NOTE:**

- **•** The M.2 Wi-Fi module is purchased separately.
- Avoid mounting or placing the antennas on a metal surface, as it can be detrimental to antenna performance.

### **15. DC-in Power header**

The DC-in Power header is for DC power input. Using a compatible power cable and power board, you may connect a suitable power supply with DC-in jacks.

**NOTE:** If you are installing a PoE module, connect the DC power-out header on it to this header.

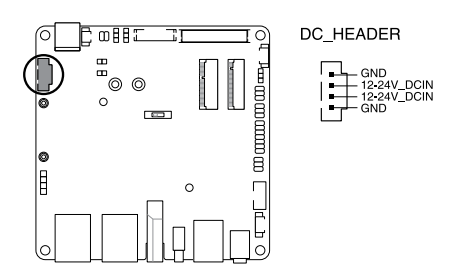

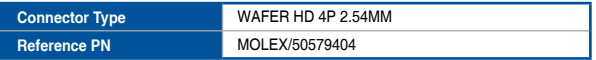

#### **16. Nano SIM Card slot**

The Nano SIM card slot allows you to install a nano SIM card.

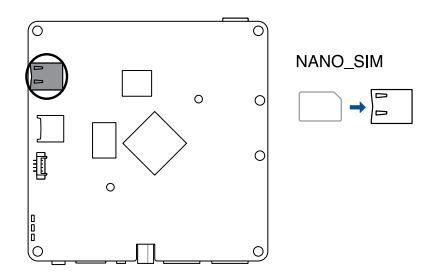

### **17. MicroSD Card slot**

The MicroSD card slot allows you to install a microSD memory card.

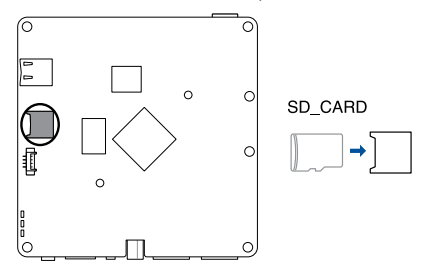

#### **18. CPU Fan header (4-pin)**

The CPU Fan header allows you to connect a fan to cool the CPU. Connect the cables from the fan to this header, ensuring that the black cable is connected to the ground pin.

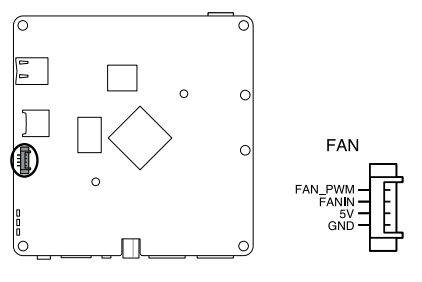

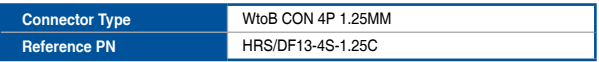

### **19. SOC Rockchip RK3568**

This AIoT processor is a 64-bit quad-core Cortex-A55 SoC.

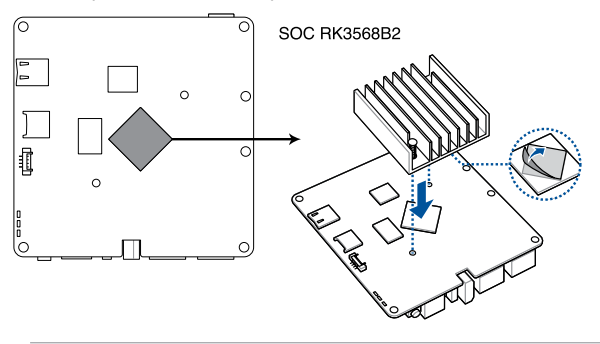

**WARNING!** Beware of high temperatures when only using the bundled heatsink.

### <span id="page-34-0"></span>**2.5 I/O connectors**

**2.5.1 Front panel**

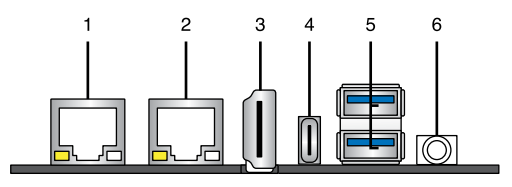

#### **1. LAN (RJ-45) port (optional PoE PD support)**

The 8-pin RJ-45 LAN port supports a standard Ethernet cable for connection to a local network. Please refer to the table below for the LED indications.

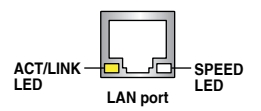

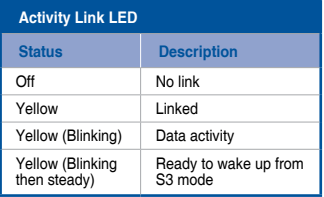

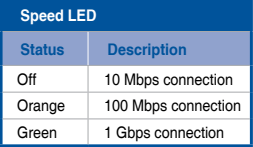

**NOTE:** For PoE PD support, connect a PoE module (purchased separately) to the PoE VCC-out and DC-in Power headers (refer to the *Motherboard layout* section for the locations).

### **2. LAN (RJ-45) port**

The 8-pin RJ-45 LAN port supports a standard Ethernet cable for connection to a local network. Please refer to the table below for the LED indications.

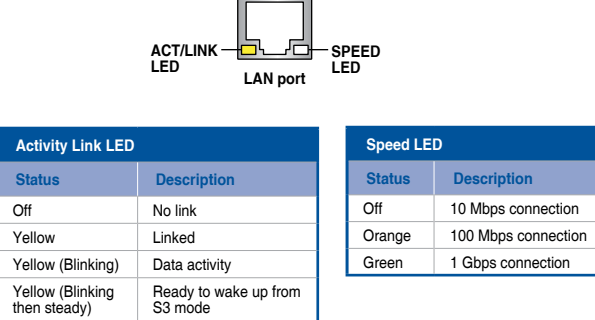

#### **3. HDMI™ port**

The HDMI™ (High Definition Multimedia Interface) port supports a Full-HD device, such as an LCD TV or monitor, to allow viewing on a larger external display.

**NOTE:** When using only this port as a display output source, this port will support a resolution of up to 4096 x 2160 @60Hz. The resolution may also be affected by the cabling and output device.

### **4. USB 3.2 Gen 1 Type-C® OTG port**

This USB Type-C® (Universal Serial Bus) port provides a transfer rate of up to 5 Gbit/s and supports OTG mode, which allows this device to read data from a USB device even when it's not connected to a PC.

#### **5. USB 2.0 port**

The USB (Universal Serial Bus) port is compatible with USB 2.0 or USB 1.1 devices, such as keyboards, pointing devices, flash disk drives, external HDDs, speakers, cameras, and printers.

#### **6. Audio jack**

The audio jack allows you to connect external speakers or headphones for audio output.

### <span id="page-37-0"></span>**2.5.2 Rear panel**

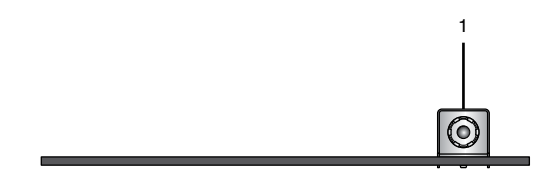

### **1. DC-in Power jack**

The supplied power adapter converts AC power to DC power for use with this jack (5.5mm/2.5mm). Power supplied through this jack supplies power to your Single Board Computer. To prevent damage to your Single Board Computer, always use the supplied power adapter. Please refer to the table below for the power consumption.

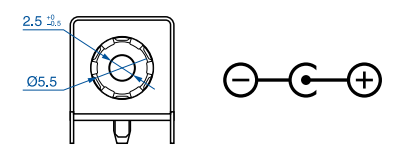

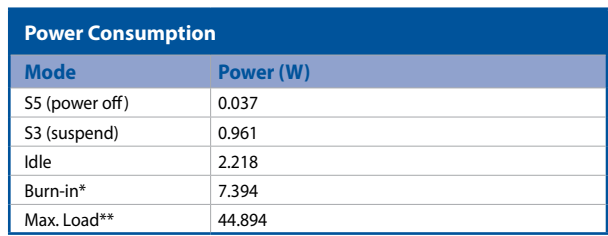

**\* CPU, GPU, RAM, eMMC, microSD, LAN, etc. stress test.**

**\*\* Results based on test with 2 x USB 3.0 Type-A 5V/0.9A, 2 x USB Type-C® 5V/1.5A, LCD & backlight 15W, LTE module 6W, total up to 37.5W.**

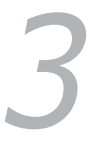

# <span id="page-38-0"></span>*Software Installation*

### <span id="page-39-0"></span>**3.1 Booting from microSD card**

### **3.1.1 Requirements**

Before you start setting up your Single Board Computer, make sure you have the following available:

- 1 x microSD card with at least 8 GB capacity
- $\cdot$  1 x 12~24 V, DC 5.5/2.5 power supply\*
- 1 x Monitor with HDMI™ cable
- 1 x Keyboard and Mouse set
- **\* The Power Supply is purchased separately.**

**NOTE:** Make sure to use the bundled power supply, or if you are using another power supply, ensure to use a 12~24 V power supply.

### **3.1.2 Installing or updating the OS**

Follow the steps below for installing and updating the OS image as they are the same.

- 1. Insert a microSD card into a Windows® PC.
- 2. Download the TinkerOS image from the Tinker Board website (https:// tinker-board.asus.com/download.html) and burn it into the microSD card using a third-party ISO software, such as *Etcher*.
- 3. Insert the bootable microSD card into your Single Board Computer, and then connect the power supply, keyboard, mouse, and monitor to boot up.

### <span id="page-40-0"></span>**3.2 Booting from onboard eMMC**

**NOTE:** Booting from the onboard eMMC is only available for selected models with eMMC.

### **3.2.1 Requirements**

- 1 x USB Type-C<sup>®</sup> cable with data transfer function
- $\cdot$  1 x 12~24 V, DC 5.5/2.5 power supply\*
- 1 x Monitor with HDMI™ cable
- 1 x Keyboard and Mouse set
- **\* The Power Supply is purchased separately.**

### **3.2.2 Setting up**

Follow the steps below for installing and updating the OS image as they are the same.

- 1. Connect the micro USB OTG port on your Single Board Computer (refer to the *Front panel* section for location) to a host PC using a USB Type-C® cable.
- 2. Connect the power adapter to your Single Board Computer.
- 3. Download the TinkerOS image from the Tinker Board website (https:// tinker-board.asus.com/download.html) and burn it into your Single Board Computer using a third-party ISO software, such as Etcher.
- 4. After the TinkerOS image is successfully burned, disconnect all cables from your Single Board Computer.
- 5. Connect the power supply, keyboard, mouse, and monitor to your Single Board Computer to boot up.

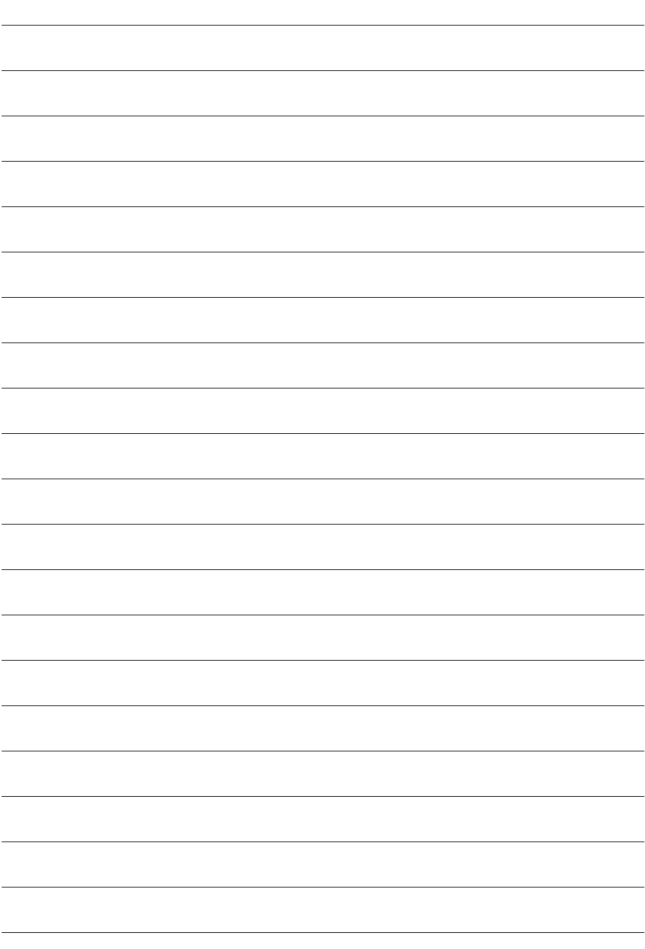

<span id="page-42-0"></span>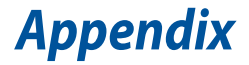

### <span id="page-43-0"></span>**Safety information**

Your Single Board Computer is designed and tested to meet the latest standards of safety for information technology equipment. However, to ensure your safety, it is important that you read the following safety instructions.

### **NO DISASSEMBLY**

### **The warranty does not apply to the products that have been disassembled by users**

### **Setting up your Single Board Computer**

- Read and follow all instructions in the documentation before you set up your Single Board Computer.
- Do not use this product near water or a heated source.
- Set up the Single Board Computer on a stable surface.
- Use this product in environments with ambient temperatures between 0˚C and 60˚C.
- If you use an extension cord, make sure that the total ampere rating of the devices plugged into the extension cord does not exceed its ampere rating.
- This product should be connected by means of a power cord to a socket-outlet with earthing connection.

### **Safety Precautions**

Accessories that came with this product have been designed and verified for the use in connection with this product. Never use accessories for other products to prevent the risk of electric shock or fire.

### **安全上のご注意**

付属品は当該専用品です。他の機器には使用しないでください。機器の破損も しくは、火災や感電の原因となることがあります。

### **Care during use**

- Do not walk on the power cord or allow anything to rest on it.
- Do not spill water or any other liquids on your Single Board Computer.
- When the Single Board Computer is turned off, a small amount of electrical current still flows. Always unplug the power cord from the power outlets before handling the product.
- If you encounter the following technical problems with the product, unplug the power cord and contact a qualified service technician or your retailer.
	- The power cord or plug is damaged.
	- Liquid has been spilled onto the product.
	- The product does not function properly even if you follow the operating instructions.
	- The product was dropped.
	- The performance changes.
- Avoid contact with hot components inside the Single Board Computer. During operation, some components become hot enough to burn the skin. Before you open the computer cover, turn off the computer, disconnect the power, and wait approximately 30 minutes for the components to cool.
- Disposal of a battery into fire or a hot oven, or mechanically crushing or cutting of a battery, that can result in an explosion;
- Leaving a battery in an extremely high temperature surrounding environment that can result in an explosion or the leakage of flammable liquid or gas;
- Avoid handling or touching the product while powered, as the outer casing may reach temperatures of up to 70˚C.

### **HDMI Trademark Notice**

The terms HDMI, HDMI High-Definition Multimedia Interface, and the HDMI Logo are trademarks or registered trademarks of HDMI Licensing Administrator, Inc.

### <span id="page-45-0"></span>**Regulatory notices**

### **FCC Compliance Information**

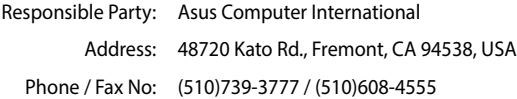

This device complies with part 15 of the FCC Rules. Operation is subject to the following two conditions: (1) This device may not cause harmful interference, and (2) this device must accept any interference received, including interference that may cause undesired operation.

This equipment has been tested and found to comply with the limits for a Class B digital device, pursuant to part 15 of the FCC Rules. These limits are designed to provide reasonable protection against harmful interference in a residential installation. This equipment generates, uses and can radiate radio frequency energy and, if not installed and used in accordance with the instructions, may cause harmful interference to radio communications. However, there is no guarantee that interference will not occur in a particular installation. If this equipment does cause harmful interference to radio or television reception, which can be determined by turning the equipment off and on, the user is encouraged to try to correct the interference by one or more of the following measures:

- Reorient or relocate the receiving antenna.
- Increase the separation between the equipment and receiver.
- Connect the equipment into an outlet on a circuit different from that to which the receiver is connected.
- Consult the dealer or an experienced radio/TV technician for help.

### **FCC RF Caution Statement**

**WARNING:** Any changes or modifications not expressly approved by the party responsible for compliance could void your authority to operate the equipment.

### **RF exposure warning**

This equipment must be installed and operated in accordance with provided instructions and the antenna(s) used for this transmitter must be installed to provide a separation distance of at least 20 cm from all persons and must not be co-located or operating in conjunction with any other antenna or transmitter. End-users and installers must be provide with antenna installation instructions and transmitter operating conditions for satisfying RF exposure compliance.

### **Compliance Statement of Innovation, Science and Economic Development Canada (ISED)**

This device complies with Innovation, Science and Economic Development Canada licence exempt RSS standard(s). Operation is subject to the following two conditions: (1) this device may not cause interference, and (2) this device must accept any interference, including interference that may cause undesired operation of the device.

CAN ICES-003(B)/NMB-003(B)

### **Déclaration de conformité de Innovation, Sciences et Développement économique Canada (ISED)**

Le présent appareil est conforme aux CNR d'Innovation, Sciences et Développement économique Canada applicables aux appareils radio exempts de licence. L'exploitation est autorisée aux deux conditions suivantes : (1) l'appareil ne doit pas produire de brouillage, et (2) l'utilisateur de l'appareil doit accepter tout brouillage radioélectrique subi, même si le brouillage est susceptible d'en compromettre le fonctionnement.

CAN ICES-003(B)/NMB-003(B)

### **KC: Korea Warning Statement**

B급 기기 (가정용 방송통신기자재) 이 기기는 가정용(B급) 전자파적합기기로서 주로 가정에서 사용하는 하며, 모든 지역에서 사용할 수 있습니다.

### **VCCI: Japan Compliance Statement**

### **Class B ITE**

この装置は、クラスB情報技術装置です。この装置は、家庭環境で使用することを目 的としていますが、この装置がラジオやテレビジョン受信機に近接して使用されると、 受信障害を引き起こすことがあります。

取扱説明書に従って正しい取り扱いをして下さい。

 $VCC I - B$ 

### 「產品之限用物質含有情況」之相關資訊,請參考下表:

### **Taiwan Declaration of Restricted Substances Marking**

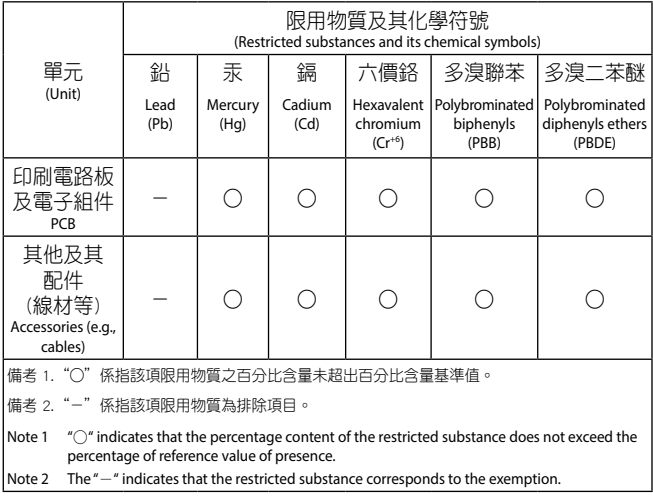

### **Declaration of compliance for product environmental regulation**

ASUS follows the green design concept to design and manufacture our products, and makes sure that each stage of the product life cycle of ASUS product is in line with global environmental regulations. In addition, ASUS disclose the relevant information based on regulation requirements.

Please refer to https://csr.asus.com/Compliance.htm for information disclosure based on regulation requirements ASUS is complied with:

### **EU REACH and Article 33**

Complying with the REACH (Registration, Evaluation, Authorization, and Restriction of Chemicals) regulatory framework, we publish the chemical substances in our products at ASUS REACH website at https://csr.asus.com/english/REACH.htm

#### **EU RoHS**

This product complies with the EU RoHS Directive. For more details, see https://csr.asus.com/english/article.aspx?id=35

#### **Japan JIS-C-0950 Material Declarations**

Information on Japan RoHS (JIS-C-0950) chemical disclosures is available on https://csr.asus.com/english/article.aspx?id=19

#### **India RoHS**

This product complies with the "India E-Waste (Management) Rules, 2016" and prohibits use of lead, mercury, hexavalent chromium, polybrominated biphenyls (PBBs) and polybrominated diphenyl ethers (PBDEs) in concentrations exceeding 0.1% by weight in homogenous materials and 0.01% by weight in homogenous materials for cadmium, except for the exemptions listed in Schedule II of the Rule.

#### **Vietnam RoHS**

ASUS products sold in Vietnam, on or after September 23, 2011,meet the requirements of the Vietnam Circular 30/2011/TT-BCT.

Các sản phẩm ASUS bán tại Việt Nam, vào ngày 23 tháng 9 năm2011 trở về sau, đều phải đáp ứng các yêu cầu của Thông tư 30/2011/TT-BCT của Việt Nam.

### **Türkiye RoHS**

AEEE Yönetmeliğine Uygundur

### **ASUS Recycling/Takeback Services**

ASUS recycling and takeback programs come from our commitment to the highest standards for protecting our environment. We believe in providing solutions for you to be able to responsibly recycle our products, batteries, other components as well as the packaging materials. Please go to https:// csr.asus.com/english/Takeback.htm for detailed recycling information in different regions.

### **Ecodesign Directive**

European Union announced a framework for the setting of ecodesign requirements for energy-related products (2009/125/EC). Specific Implementing Measures are aimed at improving environmental performance of specific products or across multiple product types. ASUS provides product information on the CSR website. The further information could be found at https://csr.asus.com/english/article.aspx?id=1555.

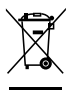

**DO NOT** throw the device in municipal waste. This product has been designed to enable proper reuse of parts and recycling. This symbol of the crossed out wheeled bin indicates that the product (electrical, electronic equipment, and mercury-containing button cell battery) should not be placed in municipal waste. Check local technical support services for product recycling.

### **France sorting and recycling information**

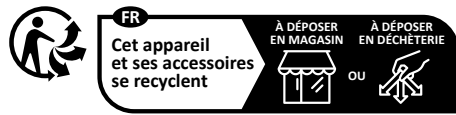

**Points de collecte sur www.quefairedemesdechets.fr Privilégiez la répara�on ou le don de votre appareil !**

### **Simplified UKCA Declaration of Conformity**

ASUSTeK Computer Inc. hereby declares that this device is in compliance with the essential requirements and other relevant provisions of related UKCA Directives. Full text of UKCA declaration of conformity is available at: www.asus.com/support

#### **UKCA RF Output table (The Radio Equipment Regulations 2017)** RTL8822CE output power table:

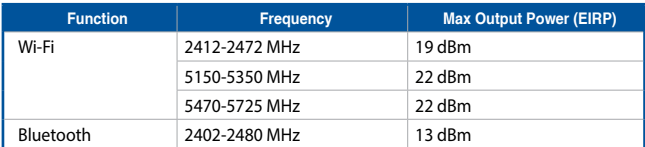

**\* Receiver category 1**

### **Simplified EU Declaration of Conformity**

### **Simplified EU Declaration of Conformity**

ASUSTek Computer Inc. hereby declares that this device is in compliance with the essential requirements and other relevant provisions of Directive 2014/53/EU. Full text of EU declaration of conformity is available at https:// www.asus.com/support/

### **Déclaration simplifiée de conformité de l'UE**

ASUSTek Computer Inc. déclare par la présente que cet appareil est conforme aux critères essentiels et autres clauses pertinentes de la directive 2014/53/EU. La déclaration de conformité de l'UE peut être téléchargée à partir du site internet suivant :

#### https://www.asus.com/support/

### **Vereinfachte EU-Konformitätserklärung**

ASUSTek COMPUTER INC erklärt hiermit, dass dieses Gerät mit den grundlegenden Anforderungen und anderen relevanten Bestimmungen der Richtlinie 2014/53/EU übereinstimmt. Der gesamte Text der EU-Konformitätserklärung ist verfügbar unter:

https://www.asus.com/support/

### **Dichiarazione di conformità UE semplificata**

ASUSTek Computer Inc. con la presente dichiara che questo dispositivo è conforme ai requisiti essenziali e alle altre disposizioni pertinenti con la direttiva 2014/53/EU. Il testo completo della dichiarazione di conformità UE è disponibile all'indirizzo: https://www.asus.com/support/

#### **Упрощенное заявление о соответствии европейской директиве**

ASUSTek Computer Inc. заявляет, что устройство соответствует основным требованиям и другим соответствующим условиям директивы 2014/53/ EU. Полный текст декларации соответствия ЕС доступен на https://www. asus.com/support/

**إعالن التوافق المبسط الصادر عن االتحاد األوروبي** تقر شركة Computer ASUSTek أن هذا الجهاز يتوافق مع المتطلبات األساسية واألحكام األخرى ذات الصلة الخاصة بتوجيه EU.2014/53/ يتوفر النص الكامل إلعالن التوافق الصادر عن االتحاد األوروبي على:

https://www.asus.com/support/

#### **Опростена декларация за съответствие на ЕС**

С настоящото ASUSTek Computer Inc. декларира, че това устройство е в съответствие със съществените изисквания и другите приложими постановления на свързаната Директива 2014/53/EC. Пълният текст на ЕС декларация за съвместимост е достъпен на адрес https://www.asus. com/support/

#### **Declaração de Conformidade UE Simplificada**

ASUSTek Computer Inc. declara que este dispositivo está em conformidade com os requisitos essenciais e outras disposições relevantes relacionadas às diretivas 2014/53/UE. O texto completo da declaração de conformidade CE está disponível em

https://www.asus.com/support/

### **Pojednostavljena EU Izjava o sukladnosti**

ASUSTeK Computer Inc. ovim izjavljuje da je ovaj uređaj sukladan s bitnim zahtjevima i ostalim odgovarajućim odredbama direktive 2014/53/EU. Cijeli tekst EU izjave o sukladnosti dostupan je na https://www.asus.com/support/

### **Zjednodušené prohlášení o shodě EU**

Společnost ASUSTek Computer Inc. tímto prohlašuje, že toto zařízení splňuje základní požadavky a další příslušná ustanovení směrnice 2014/53/ EU. Plné znění prohlášení o shodě EU je k dispozici na adrese https://www.asus.com/ support/

#### **Forenklet EU-overensstemmelseserklæring**

ASUSTeK Computer Inc. erklærer hermed at denne enhed er i overensstemmelse med hovedkravene og øvrige relevante bestemmelser i direktivet 2014/53/EU. Hele EU-overensstemmelseserklæringen kan findes på https://www.asus.com/support/

### **Vereenvoudigd EU-conformiteitsverklaring**

ASUSTeK Computer Inc. verklaart hierbij dat dit apparaat voldoet aan de essentiële vereisten en andere relevante bepalingen van Richtlijn 2014/53/ EU. De volledige tekst van de EU-conformiteitsverklaring is beschikbaar op https://www.asus.com/support/

### **Lihtsustatud EÜ vastavusdeklaratsioon**

Käesolevaga kinnitab ASUSTek Computer Inc, et seade vastab direktiivi 2014/53/EÜ olulistele nõuetele ja teistele asjakohastele sätetele. EL vastavusdeklaratsiooni täistekst on saadaval veebisaidil https://www.asus. com/support/

### **Eurooppa - EY:n vaatimustenmukaisuusvakuutus**

ASUSTek Computer Inc. ilmoittaa täten, että tämä laite on direktiivin 2014/53/EU olennaisten vaatimusten ja muiden asiaankuuluvien lisäysten mukainen. Koko EY:n vaatimustenmukaisuusvakuutuksen teksti on luettavissa osoitteessa https://www.asus.com/support/

**تبعیت از نسخه ساده شده بیانیه اتحادیه اروپا** Inc Computer ASUSTek در اینجا اعالم می کند که این دستگاه با نیازهای اساسی و سایر مقررات مربوط به بیانیه EU.2014/53/ مطابقت دارد. متن کامل پیروی از این بیانیه اتحادیه اروپا در این آدرس موجود است:

.https://www.asus.com/support/

### **Απλοποιημένη Δήλωση Συμμόρφωσης ΕΕ**

Διά του παρόντος η ASUSTek Computer Inc. δηλώνει ότι αυτή η συσκευή είναι σύμμορφη με τις βασικές προϋποθέσεις και άλλες σχετικές διατάξεις της Οδηγίας 2014/53/ΕE. Το πλήρες κείμενο της δήλωσης συμμόρφωσης της ΕΕ είναι διαθέσιμο στη διεύθυνση https://www.asus.com/support/

#### **הצהרת תאימות רגולטורית מקוצרת עבור האיחוד אירופי**

.Inc Computer ASUSTek מצהירה בזאת כי מכשיר זה תואם לדרישות החיוניות ולשאר הסעיפים הרלוונטיים של תקנה EU.2014/53/ ניתן לקרוא את הנוסח המלא של הצהרת התאימות הרגולטורית עבור האיחוד האירופי בכתובת: https://www.asus.com/support/

### **Egyszerűsített EU megfelelőségi nyilatkozat**

Az ASUSTek Computer Inc. ezennel kijelenti, hogy ez az eszköz megfelel az 2014/53/EU sz. irányelv alapvető követelményeinek és egyéb vonatkozó rendelkezéseinek. Az EU megfelelőségi nyilatkozat teljes szövegét a következő weboldalon tekintheti meg:

https://www.asus.com/support/

### **Pernyataan Kesesuaian UE yang Disederhanakan**

ASUSTeK Computer Inc. dengan ini menyatakan bahwa perangkat ini memenuhi persyaratan utama dan ketentuan relevan lainnya yang terdapat pada Petunjuk 2014/53/EU. Teks lengkap pernyataan kesesuaian EU tersedia di: https://www.asus.com/support/

### **Vienkāršota ES atbilstības paziņojums**

ASUSTeK Computer Inc. ar šo paziņo, ka šī ierīce atbilst Direktīvas 2014/53/ ES būtiskajām prasībām un citiem citiem saistošajiem nosacījumiem. Pilns ES atbilstības pazinojuma teksts pieejams šeit: https://www.asus.com/support/

### **Supaprastinta ES atitikties deklaracija**

Šiame dokumente bendrovė "ASUSTek Computer Inc." pareiškia, kad šis prietaisas atitinka pagrindinius reikalavimus ir kitas susijusias Direktyvos 2014/53/ES nuostatas. Visas ES atitikties deklaracijos tekstas pateikiamas čia: https://www.asus.com/support/

### **Forenklet EU-samsvarserklæring**

ASUSTek Computer Inc. erklærer herved at denne enheten er i samsvar med hovedsaklige krav og andre relevante forskrifter i direktivet 2014/53/EU. Fullstendig tekst for EU-samsvarserklæringen finnes på: https://www.asus. com/support/

### **Uproszczona deklaracja zgodności UE**

Firma ASUSTek Computer Inc. niniejszym oświadcza, że urządzenie to jest zgodne z zasadniczymi wymogami i innymi właściwymi postanowieniami dyrektywy 2014/53/EU. Pełny tekst deklaracji zgodności UE jest dostępny pod adresem https://www.asus.com/support/

### **Declaração de Conformidade Simplificada da UE**

A ASUSTek Computer Inc. declara que este dispositivo está em conformidade com os requisitos essenciais e outras disposições relevantes da Diretiva 2014/53/UE. O texto integral da declaração de conformidade da UE está disponível em https://www.asus.com/support/

### **Declarație de conformitate UE, versiune simplificată**

Prin prezenta, ASUSTek Computer Inc. declară că acest dispozitiv este în conformitate cu reglementările esențiale și cu celelalte prevederi relevante ale Directivei 2014/53/UE. Textul complet al declarației de conformitate UE este disponibil la adresa https://www.asus.com/support/

### **Pojednostavljena Deklaracija o usaglašenosti EU**

ASUSTek Computer Inc. ovim izjavljuje da je ovaj uređaj usaglašen sa osnovnim zahtevima i drugim relevantnim odredbama Direktive 2014/53/ EU. Ceo tekst Deklaracije o usaglašenosti EU dostupan je na lokaciji https:// www.asus.com/support/

### **Zjednodušené vyhlásenie o zhode platné pre EÚ**

Spoločnosť ASUSTek Computer Inc. týmto vyhlasuje, že toto zariadenie je v súlade so základnými požiadavkami a ďalšími príslušnými ustanoveniami smernice č. 2014/53/EÚ. Plné znenie vyhlásenia o zhode pre EÚ je k dispozícii na lokalite https://www.asus.com/support/

### **Poenostavljena izjava EU o skladnosti**

ASUSTek Computer Inc. tukaj izjavlja, da je ta naprava skladna s temeljnimi zahtevami in drugimi relevantnimii določili Direktive 2014/53/EU. Polno besedilo izjave EU o skladnosti je na voljo na https://www.asus.com/ support/

### **Declaración de conformidad simplificada para la UE**

Por la presente, ASUSTek Computer Inc. declara que este dispositivo cumple los requisitos básicos y otras disposiciones pertinentes de la directiva 2014/53/EU. En https://www.asus.com/support/ está disponible el texto completo de la declaración de conformidad para la UE.

### **Förenklad EU-försäkran om överensstämmelse**

ASUSTek Computer Inc. deklarerar härmed att denna enhet överensstämmer med de grundläggande kraven och andra relevanta bestämmelser i direktiv 2014/53/EU. Fullständig text av EU-försäkran om överensstämmelse finns på https://www.asus.com/support/

### **ประกาศเกี่่�ยวกัับความสอดคล้้องของสหภาพยุุโรปแบบย่่อ** ASUSTek Computer Inc. ขอประกาศในที่นี้ว่าอุปกรณ์นี้มีความสอดคล้องกับ ความ ต้องการที่จำเป็นและเงื่อนไขที่เกี่ยวข้องอื่น ๆ ของบทบัญญัติข้อกำหนด ี่ 2014/53/EU เนื้อหาที่สมบรณ์ของประกาศความสอดคล*้*องกับ EU มีอย่ที่ https://www.asus.com/support/

### **Basitleştirilmiş AB Uyumluluk Bildirimi**

ASUSTek Computer Inc., bu aygıtın 2014/53/EU Yönergesinin temel gereksinimlerine ve diğer ilgili hükümlerine uygun olduğunu bildirir. AB uygunluk bildiriminin tam metni şu adreste bulunabilir: https://www.asus. com/support/

### **Спрощена декларація про відповідність нормам ЄС**

ASUSTek Computer Inc. заявляє, що цей пристрій відповідає основним вимогам та іншим відповідним вимогам Директиви 2014 / 53 / EU. Повний текст декларації відповідності нормам ЄС доступний на https:// www.asus.com/support/

# $\epsilon$

### **CE RED RF Output table (Directive 2014/53/EU)**

RTL8822CE output power table:

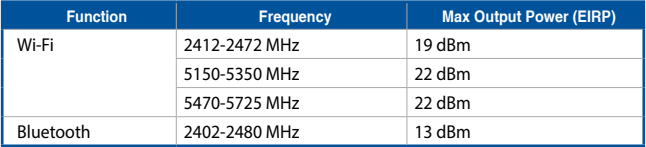

**\* Receiver category 1**

### <span id="page-58-0"></span>**Service and Support**

Visit our multi-language website at https://www.asus.com/support/.

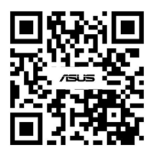

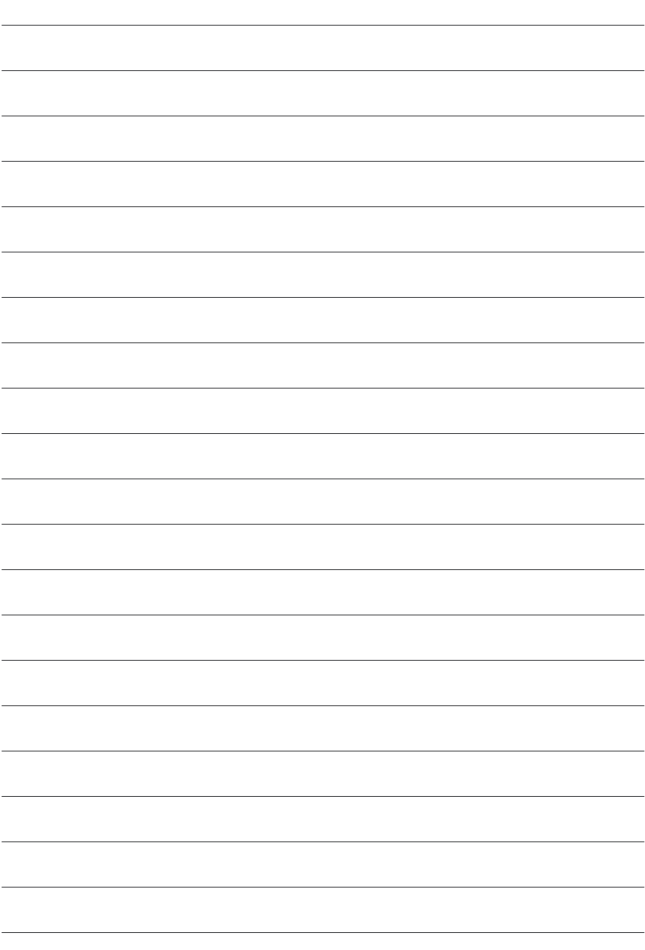